USB―RS232C・RS422 マルチプレクサ

# DMX214UR シリーズ DMX218UR シリーズ

ユーザーズマニュアル

WP-02-211207

第 2 版 2021 年 12 月

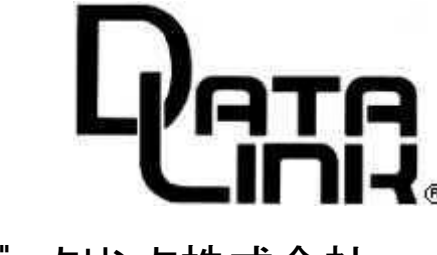

データリンク株式会社

!安全にお使いいただくために必ずお読みください

火災の原因になります

- ◆ 正しい電源電圧でお使いください。
- ◆ 湿気や埃、油煙、湯気が多い所には置かないでください。
- ◆ 暖房器具の近くや直射日光があたる場所など、高温の場所で使用したり放置しない でください。
- ◆ たこ足コンセントや配線器具の定格を超える使い方はしないでください。
- ◆ 電源ケーブルに加工や熱を加えたり、重いものを載せるなどで傷をつけないでください。
- ◆ 内部に異物を入れないでください。(水厳禁)
- ◆ 本体及び付属品を改造しないでください。
- ◆ 排気口のある機種は、排気口を塞いで使用しないでください。

感電や怪我の原因になります

- ◆ 正しい電源電圧でお使いください。
- ◆ 電源ケーブルに加工や熱を加えたり、重いものを載せるなどで傷をつけないでくだ さい。
- ◆ 内部に異物を入れないください。
- ◆ 本体及び付属品を改造しないでください。
- ◆ 濡れた手でコンセントにさわらないでください。
- ◆ 雷発生時は、本製品に触れたり周辺機器の接続をしたりしないでください。
- ◆ 設置、移動の時は電源プラグを抜き、周辺機器の接続を切り離してください。

故障やエラーの原因になります

- ◆ 本体及び付属品を改造しないでください。
- ◆ 排気口のある機種は、排気口を塞いで使用しないでください。

万一、発熱を感じたり、煙が出ていたり、変なにおいがするなどの異常を確認した場合は、ただちに電 源を外し使用を中止してお買いあげの販売店にご連絡下さい。

- 本書の一部または、全部を無断で複製、複写、転載、改変することは法律で禁じられています。
- 本書の内容および製品の仕様、意匠等については、改良のために予告なく変更することがあります。
- 本書の内容については、万全を記して作成いたしましたが、万一ご不審な点や誤り、記載漏れなどお気 付きの点がございましたら、ご連絡下さいますようお願い致します。
- 本書に記載されている各種名称、会社名、商品名などは一般に各社の商標または登録商標です。

. . . .

# 目次

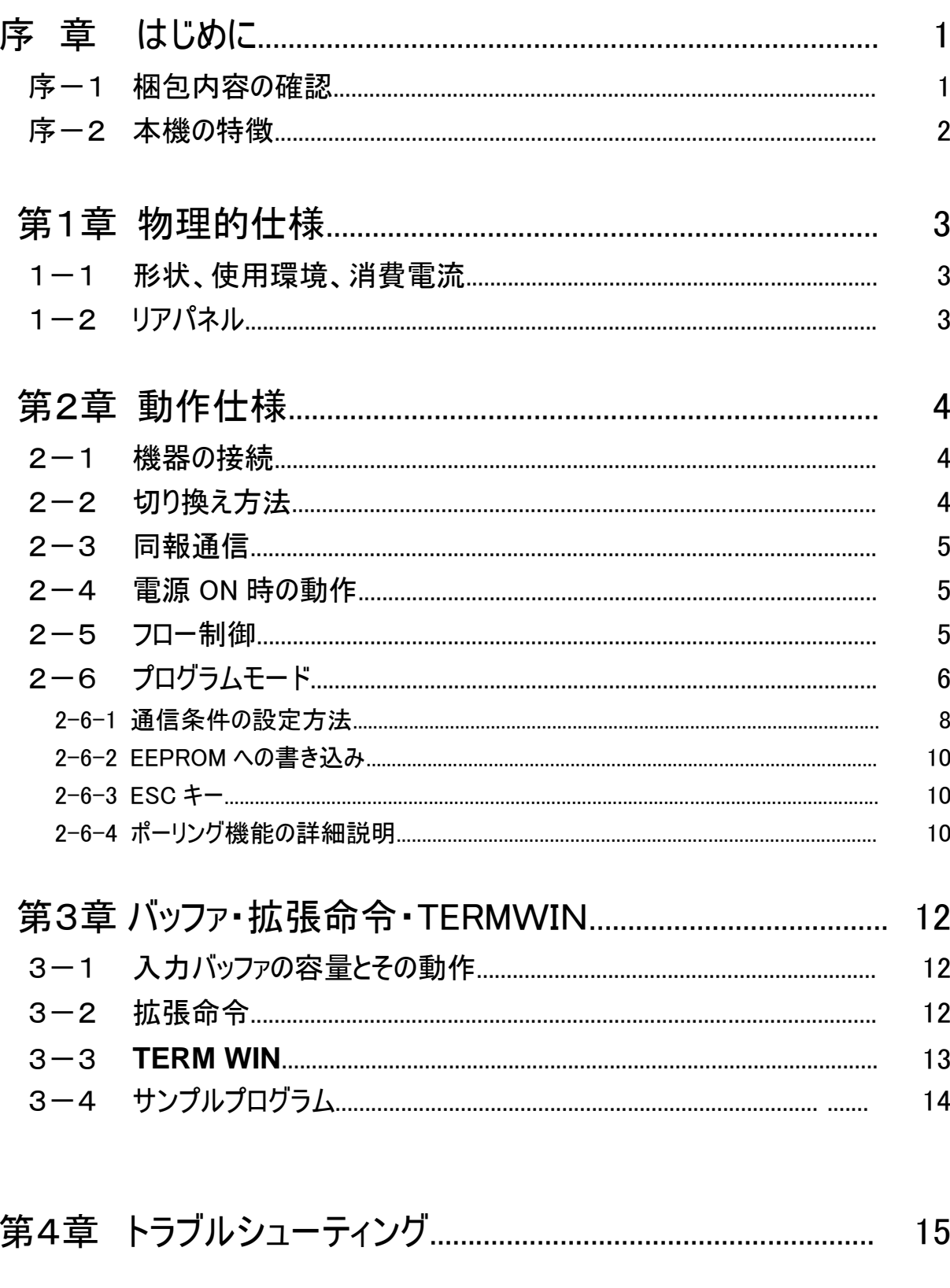

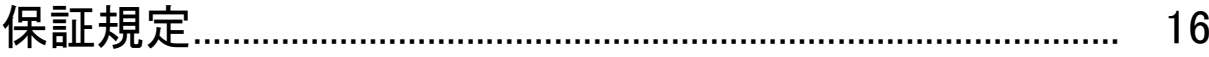

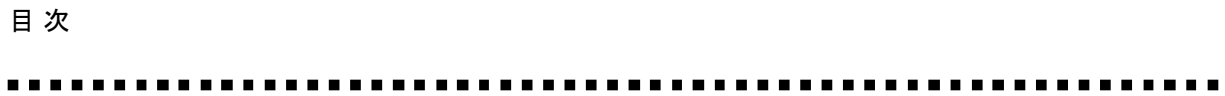

### 序 章 はじめに

本マニュアルはデータリンク製 RS232C・RS422 マルチプレクサ DMX214URシリーズ、 DMX218URシリーズについて説明しています。

型式名、スレイブチャンネルのインターフェイス、チャンネル数は以下の通りです。

このマニュアルでは、全て【本機】と記します。

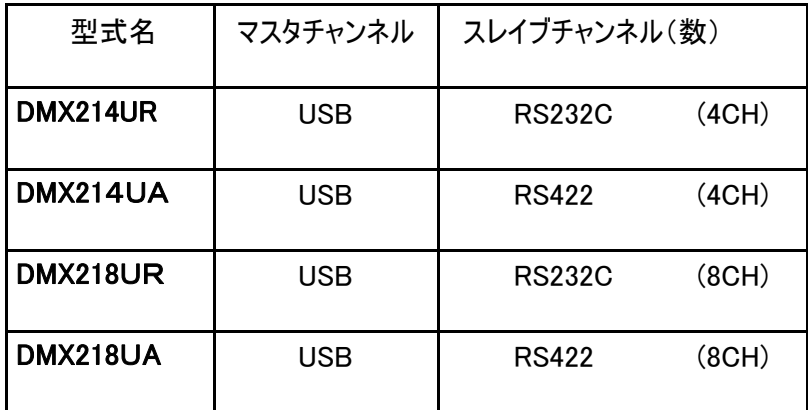

#### 序-1 梱包内容の確認

【本機】には以下の品目が含まれます。品目数量をご確認下さい。 不足がある場合は、弊社営業部までご連絡下さい。

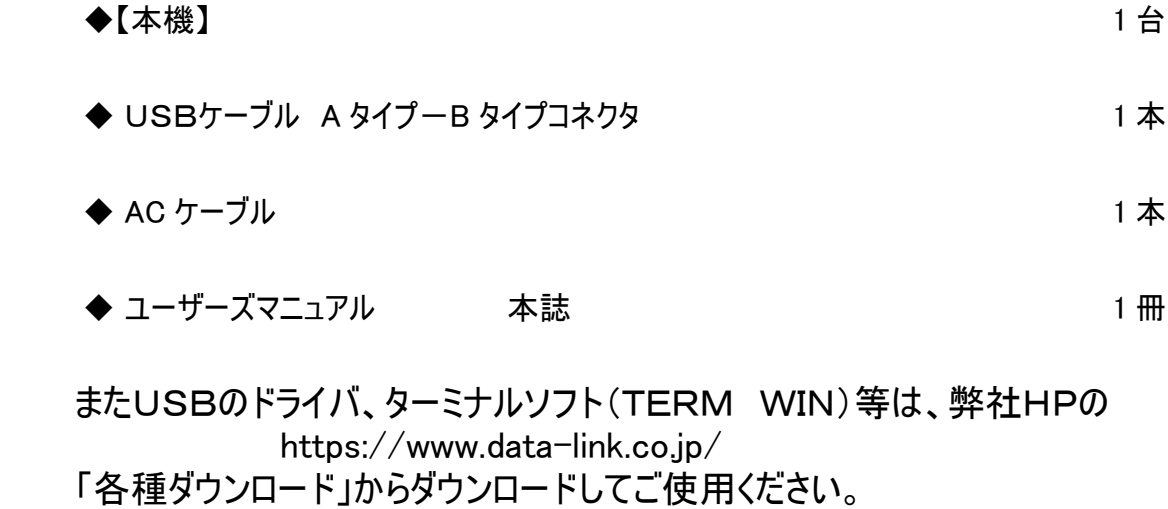

ドライバ : FTDI オリジナルソフトダウンロード ターミナルソフト : サンプルソフトのRS232Cターミナルソフト . . . . . . . . ---------------------...................

序-2 本機の特徴

- ◆ 1 対 4 または 1 対 8 の調歩同期式マルチプレクサです。
- ◆ マスタ(チャンネル 0)とスレーブ(チャンネル 1~4 または 1~8)間のデータ通信を行います。
- ◆ マスタとスレーブは個別に通信条件(通信速度、パリティ、ビット長)を設定できます。
- ◆マスタチャンネル( 疑似COM)の最大の通信速度は 921.6KBPS、スレーブチャンネルは 115..2KBPS です。
- ◆ PC(マスタチャンネルに接続)から本機に切り替え命令を送ることにより、接続チャンネルを切り 替えます。
- ◆ マスタとスレーブチャンネルは 1024(512)バイトの受信(送信)バッファを持ちます。
- ◆ 一斉同報機能を有します。
- ◆ 多様なポーリング機能を有します。
- ◆ オプショオンで DIN レールへの取付けが可能です。(取付具は別売。型式:DRA-1)
- ◆ RoHS 指令対応

### 第1章 物理的仕様

1-1 形状、使用環境、消費電流

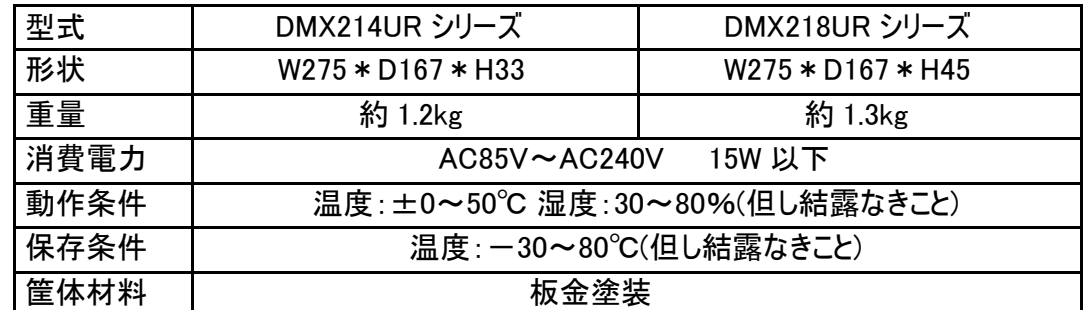

※ AC125V 以上でご使用の場合は、本体プラグを対応する電圧形状のものに交換してください。 本機で使われているプラグは、AC125V までの対応となっております。

 $1 - 2$  リアパネル

- ◆ CH0(USB)はマスタチャンネルを示します。
- **◆ CH1~8 はスレーブチャンネルを示します。**
- ◆ PROG はプログラムスイッチです。
- ◆ 電源スイッチはフロントパネルにあります。
- ※ プログラムモードでは、LED は点灯し続けます。
- ※ 通常モードでは、通信しているチャンネルの LED が点滅します。

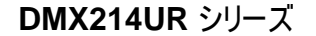

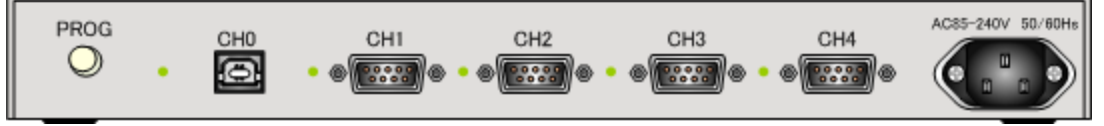

※Dsub9 ピンオス 止めネジ #4-40NC インチネジ

**DMX218UR** シリーズ

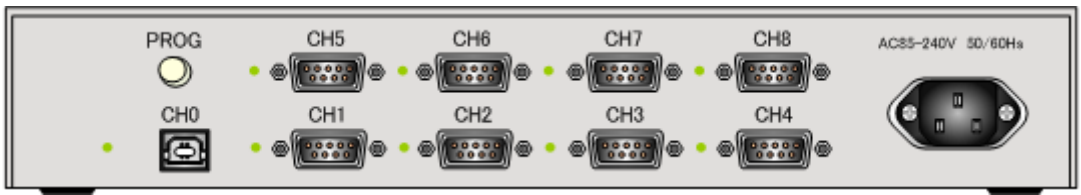

## 第2章 動作仕様

#### 2-1 機器の接続

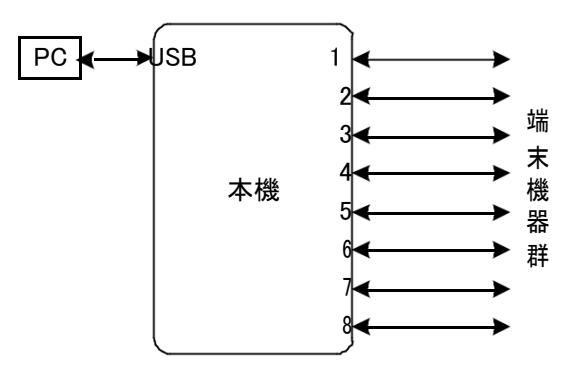

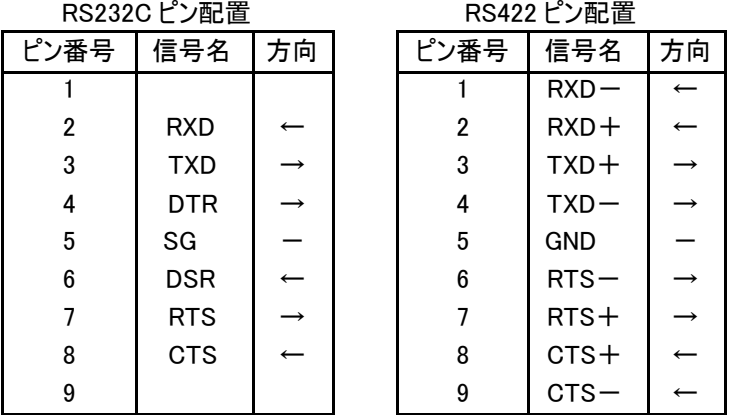

 ※Dsub9 ピンオス 止めネジ #4-40NC インチネジ ※ PC と【本機】の接続は、付属の USB ケーブルを使用してください。

#### 2-2 切り換え方法

PC から【本機】にチャンネル切り替え命令を送ります。

例) LINK#3 ↓

この結果 PC から【本機】へ送ったデータは、チャンネル 3 に接続されている周辺機器へ、またチャ ンネル 3 に接続されている周辺機器から【本機】へ送ったデータは、PC へ送信されます。

但し ↓は<sup> |C</sup>ন਼ (0DH) と<u>に</u>| (0AH)の 2 バイトです。

#### 2-3 同報通信

PC から【本機】へ同報命令を送ると、以降 PC から【本機】へ送られたデータはすべての機器(1 ~4or1~8)へ送出されます。また周辺機器から【本機】が受信したデータは、各チャンネルの入 力バッファに入ります。

**例**) LINK#0 ↓

#### 2-4 電源 ON 時の動作

◆ 通常の立ち上がり

【本機】は内部の EEPROM に書かれている通信パラメータを読み出し、この値に従って【本 機】を初期化します。

◆ プログラムモード

リアパネル上の PROG スイッチを押しながら電源を投入するとプログラムモードになります。 (詳細は[2-6 プログラムモード]参照)

#### 2-5 フロー制御

フロー制御とは、【本機】の入力バッファの残量によって RTS 信号を H(入力可)にしたり、L(入力 不可)にする制御を言い、この信号に同期してデータの送出を始めたり止めたりします。

◆ フロー制御=E に設定する 【本機】の入力バッファ残が 256 バイトになると、【本機】は RTS 信号=L となり、 相手機器はデータを送ることを中止しなければなりません。 【本機】の入力バッファ残が 768 バイトになると、【本機】は RTS 信号=H となり、相手機器が データを送ることができます。

◆ フロー制御=Dに設定する 【本機】は相手装置のフロー制御信号の状態(RTS=L)に関わらず、データを送信します。

#### 2-6 プログラムモード

プログラムモードに入る場合、以下の手順を実行してください。

- 1) DMX 本体の電源((前面)はオフする。
- 2) PC と DMX をUSBケーブルで接続する。
- 3) HP よりダウンロードした通信ソフトの **TERM WIN** を立ち上げてください。 **TERM WIN** の通信条件は 9600BPS、8 ビット、2 ストップビット、パリティなしに設定して ください。

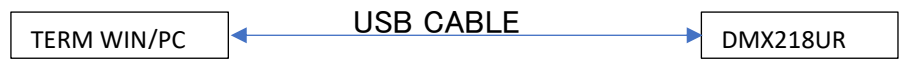

- 4)PROG スイッチを押したまま、DMX の電源をオンしてください。 前面のLEDが点灯します。
- 5) 2~3秒後 DMX はプログラムモードに入り、表示画面に \*\*\* PROGRAM MODE \*\*\*

が表示されます。

PROGスイッチから手を離してしてください。

更に、Enter キーを押すと、現在設定されている値が以下の通り表示されます。 この数値は出荷時の暫定値です。

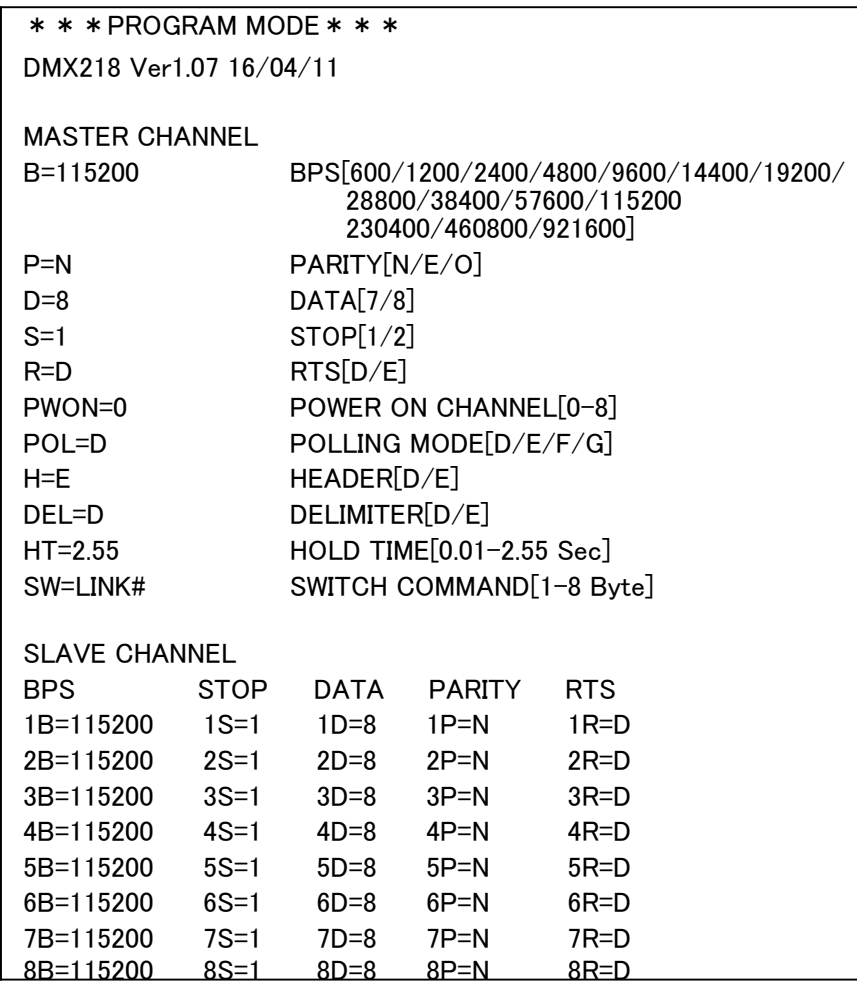

**DMX218**UR・**DMX214**URシリーズは、ファームウェアが共通です。 DMX218UR はスレーブチャンネルの 1~8 の通信条件が表示されます。 DMX214UR もスレーブチャンネルの 1~8 の通信条件が表示されますが 1~4 が有効です。

BAUD RATE は CH0 は600~921600、その他のチャンネルは600~115200 の 設定が可能です。

2-6-1 通信条件設定の方法

- **◆ TERM WIN 上でキーボードから以下の例の通り入力します。**
- ◆ 設定例はマスタチャンネルに関する表示(画面右側)を参照してください。
- ◆ 設定内容を確かめたい時は、任意に GR (Enter キー)を入力します。
- 例 1) マスタチャンネルの通信速度を 230400 に設定する

B=230400

- 例 2) スレーブ 1 の通信チャンネルを 1200 に設定する 1B=1200 ↓
- 例 3) マスタチャンネルのキャラクタ長を 7 ビットに設定する  $D=7$   $\downarrow$
- 例 4) スレーブ 2 の通信チャンネルのキャラクタ長を 8 ビットに設定する 2D=8 ↓
- 例 5) マスタチャンネルのストップビットを設定する S=1 ↓ (1STOP) S=2 ↓ (2STOP)
- 例 6) マスタチャンネルの RTS 制御を設定する R=E ↓ (有効にする) R=D ↓ (無効にする)
- 例 7) スレーブチャンネル 3 の RTS 制御を設定する 3R=E ↓ (有効にする) 3R=D ↓ (無効にする)
- 例 8) 電源投入時の接続チャンネルを 8 に指定する PWON=8 ↓

例 9) ポーリング機能を設定する ポーリングとは、【本機】がスレーブチャンネルを自動スキャンし、データ を検出するとこのデータを PC(マスタ)へ送る機能を言います。 PC 側の負担が少なくなります。 D,E,F,G の 4 つの動作を指定することが出来ます。 詳細の説明を、2-6-4 に示します。

- 例 10) ポーリング時に文字列の先頭にヘッダをつける H=E ↓ (あり) H=D ↓ (なし) ヘッダ付きを設定すると、例えばスレーブ 4 からのデータ列の前に 4:が付 加されます。
- <sup>例</sup> 11) ポーリング時に文字列の最後にデリミタ( C<sup>R</sup> <sup>と</sup> <sup>L</sup><sup>F</sup> )を付加する機能を設定する DEL=E ↓(あり) DEL=D ↓(なし) デリミタ付きを設定すると、例えばスレーブ 5 からのデータ列の最後に

C R  $\frac{\mathsf{L}}{\mathrm{d}}$ が付加されます。

- 例 12) ポーリング時にチャンネルを保持する時間を設定する この時間を越えてデータが受信されないと、自動的にスキャンを再開します。 (0.01~2.55 秒) HT=0.12 など 次のチャンネルにデータが無い場合は、この時間に関係なく続けてスキャン 動作を行ないます。
- 例 13) 切り替え命令を設定する 標準は LINK#であり、この文字列を SWITCH に変更する場合は以下となり ます。 SW=SWITCH

第2章 動作仕様

2-6-2 EEPROM への書き込み

入力例) W ↓

この結果、[2-6-1 通信条件設定の方法]で入力した値を EEPROM へ書き込み、プログラ ムモードを抜けます。

2-6-3 ESC キー

この結果、EEPROM へ書き込みを行わずにプログラムモードを終了します。

2-6-4 ポーリング機能の詳細説明

◆ POL=D

ポーリングしません。

◆ POL=E

【本機】はスレーブチャンネル 1~4(1~8)をスキャンしデータを検出すると、このデータをチャンネル 0(マスタ)へ送出します。

この場合、マスタから【本機】に送られたデータは無視されます。

矢印はデータの方向を示します。

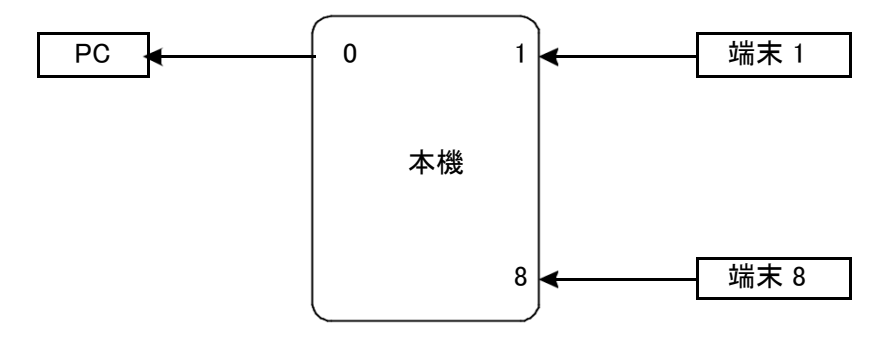

◆ POL=F

【本機】はスレーブチャンネル 1~4(1~8)をスキャンしデータを検出すると、このデータをチャンネル 0(マスタ)へ送出します。

このチャンネル接続が保持されている間に、マスタが【本機】に送ったデータは、このチャンネルへ 送出されます。

すなわち、端末機器が【本機】に送出するデータがトリガになり、マスタと端末機器間の双方向 通信が行われます。

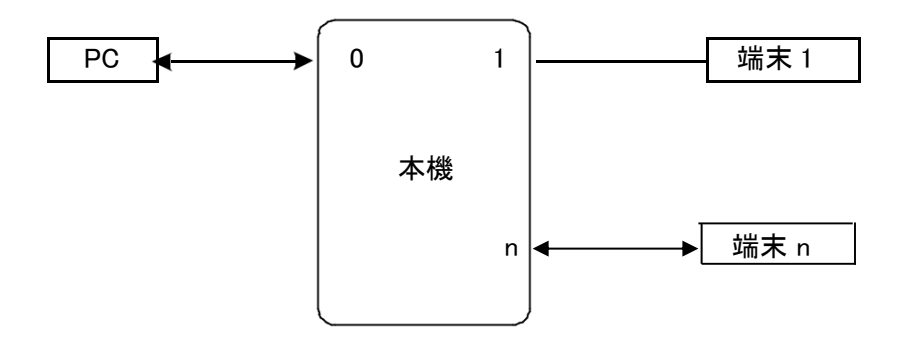

◆ POL=G

PC が端末に一斉同報でデータを送り、【本機】が端末からの応答を読み出す動作を指定しま す。

マスタが【本機】へ送ったデータはすべてのスレーブチャンネルへ同報送信されます。 【本機】はスレーブチャンネル 1~4(1~8)をスキャンし受信データを検出すると、このデータを チャンネル 0(マスタ)へ送出します。

図では、PC が【本機】に送ったデータは、すべての端末へ送出され、また端末 n からのデータを 検出した【本機】はこのデータを PC へ送信しています。

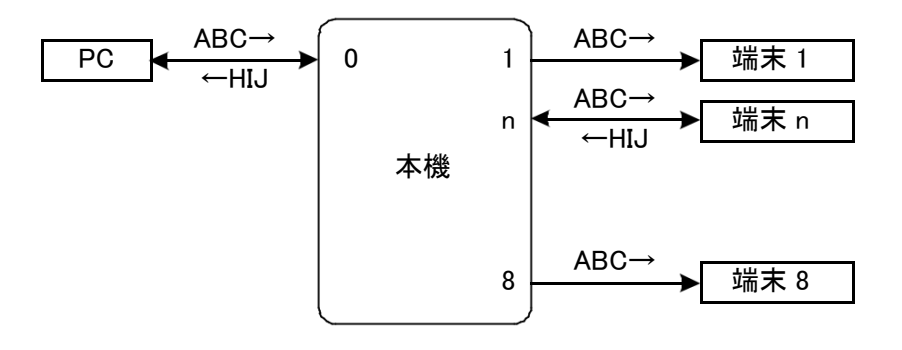

### 第3章 | バファメモリ・拡張命令・TERM WIN

3-1 入力バッファの容量とその動作

◆【本機】のマスタ、スレイブ各チャンネルは 1024 バイトの入力バッファを持ちます。

◆ 入力バッファは FIFO のバッファ構造を持ちます。最初に書かれたデータが最初に出力されま す。フローを無視してバッファ容量以上のデータが書き込まれた場合、最初に書き込まれたデ ータが削除されます。(後データ優先)

#### 3-2 拡張命令

切換命令+拡張命令で次の動作を行います。

- ◆ BUFFER の中身を全てクリアする LINK#0C ↓
- ◆ 初期状態(電源投入と同じ)になる LINK#0!↓
- ◆ プログラムモードへ入る LINK#0P ↓ この場合のマスタチャンネルの通信条件は EEPROM に書かれている内容の通りに設定され ます。
- ◆ ポーリングモードに入る LINK#1P ↓ この結果チャンネル 1 から 8 の方向に自動スキャンが開始されます。
- ◆ ポーリングモードを中止する LINK#1S ↓

この付属ソフトの内容は以下の通りです。

- ◆ キーから入力した文字をUSBポートから出力します
- ◆ USBが受信した文字をデスプレイ上に表示します。

このソフトの使用で、容易に【本機】の初期設定を行なうことが可能です。 伝送速度などの通信条件をキーボードから設定することが可能です。

使い方等詳細は、弊社 HP よりダウンロードした **TERM WIN** ユーザーズマニュアルをご参照くだ さい。

. . . . . . .

3-4 サンプルプログラム

次のプログラムは【本機】を使用する基本的なシリアル通信の例を示します。

Private Sub Form\_Load( ) '入力文字列用バッファ Dim Instring As String 'COM1 を使用します MSComm1 ComPort=1 '9600bps、パリティなし、キャラクタサイズ 8、ストップ 1 MSComm1.Settings="9600,n,8,1" 'input プロパティ使用時にバッファ全体を読み取るようにします MSComm1.InputLend=0 'ポートを開きます MSComm1.PortOpen=True '【本機】に切り替え命令を送信します  $MSComm1. Output = "LINK#2" + chr$(13) + chr$(10)$ 'データを受信します Do **DoEvents** Loop Until MSComm1.InBufferCount > = 2 'シリアルポートで 2 文字の応答を読み込みます

Instring=MSComm1.input 'シリアルポートを閉じます MSComm1.PortOpen=False End Sub

### 第4章 トラブルシューティング

Q 1 マスタから送った文字がスレーブに出てこない 例えばチャンネル 2 へ文字列 A を、次にチャンネル 3 へ文字列 B を送った場合を想 定します。

チャンネル 2 に接続されている機器がフロー制御有効に設定されかつ何時までも解除 しない場合は、文字列Aは【本機】内の入力バッファへつまったままの状態になります。 その結果チャンネル 3 のデータも送出されません。

Q 2 マスタからスレーブへ送った CRC が出てこない場合がある

CRC とはテキスト末に付加されるチェックサムです。この CRC に文字の L(切り換え命 令の先頭)が混ざると、【本機】はこの文字が切り換え命令なのかデータなのか判別で きません。

この様な場合、PC の応用ソフトは CRC の後にダミーの切り換え命令を入れて強制 的にこの文字を吐き出す作りこみが必要です。

- Q 3 プログラムモードに入れない 1)PC と【本機】が正しくUSBケーブルで接続されていますか? 2)PROG スイッチを押しながら電源を入れていますか? 2~3 秒間押している必要があります。
- Q 4 スレーブからのデータが消える

【本機】はチャンネル毎に 1024 バイトの入力バッファを持っています。フロー制御を設 定しないで、これを超えるデータが入力すると、このデータは壊れます。

Q 5 スレーブへ送るデータが消える 各チャンネルに 512 バイトの出力バッファがあります。 例えば、マスタチャンネルの通信速度が 115.2Kbps で、スレイブチャンネルが 9600bps に設定されていた時、この出力バッファ容量を超えるデータが入る可能性があり、この 場合に上書きが起こります。

### 保証規定

1 当社製品は、当社規定の社内評価を経て出荷されておりますが、保証期間内に万一故障した場合、無償にて 修理させていただきます。お買い求めいただいた製品は、受領後直ちに梱包を開け、検収をお願い致します。 この製品の保証期間は、当社発送日より 5 カ年です。保証期間は、製品貼付のシリアルナンバーで管理して います。 保証書はございません。 なお、本製品のハードウエア部分の修理に限らせていただきます。 本製品の故障、またはその使用によって生じた直接、間接の障害について、当社はその責任を負わないものとします。

次のような場合には、保証期間内でも有償修理になります。 (1)お買い上げ後の輸送、移動時の落下、衝撃等で生じた故障および損傷。 (2)ご使用上の誤り、あるいは改造、修理による故障および損傷。 (3)火災、地震、落雷等の災害、あるいは異常電圧などの外部要因に起因する故障および損傷。 (4)当社製品に接続する当社以外の機器に起因する故障および損傷。

- 2 次のような場合、有償でも修理出来ない時があります。PCB基板全損、IC全損等、故障状態により修理価格が 新品価格を上回る場合。
- 3 製品故障の場合、出張修理は致しておりません。当社あるいは販売店への持ち込み修理なります。 上記保証内容は、日本国内においてのみ有効です。
- 4 ユーザサポートのご案内

ユーザサポートのご案内 **DMX214**U**,DMX218**U シリーズに関するご質問、ご相談は、ユーザサポート課までお問い合わせ下さい。 データリンク株式会社 ユーザサポート課 TEL04-2924-3841㈹ FAX04-2924-3791 E-mail:support@data-link.co.jp 受付時間 月曜~金曜(祝祭日は除く) AM9:00~PM12:00 PM1:00~PM5:00

**DMX214**U**,DMX218**U シリーズ 取り扱い説明書 2021 年 12 月 第 2 版 製造、発売元 データリンク株式会社 〒359-1118 埼玉県所沢市喜多町10-5 TEL04-2924-3841㈹ FAX04-2924-3791